# Mono/Fury

### **VST™ Software Synthesizer**

Version 1.0

© 2010-2012 by Björn Arlt @ Full Bucket Music <a href="http://www.fullbucket.de/music">http://www.fullbucket.de/music</a>

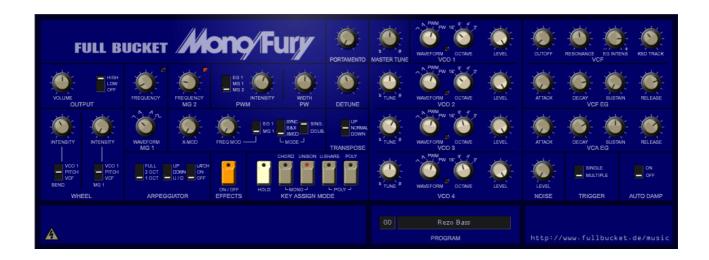

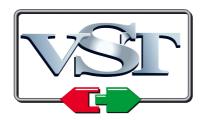

VST is a trademark of Steinberg Media Technologies GmbH

Mono/Poly is a registered trademark of KORG Inc. Windows is a registered trademark of Microsoft Corporation

#### Introduction

The *Mono/Fury* is a VST<sup>™</sup>2.4 software synthesizer plug-in for Microsoft<sup>®</sup> Windows<sup>®</sup> emulating the classic KORG *Mono/Poly* analog synthesizer of the early 1980's. It is written in native C++ code for high performance even on "lighter" systems. The main features are:

- Close emulation of behavior and all controls
- Monophonic/quadrophonic keyboard action
- Four band-limited oscillators
- Four-pole lowpass filter with self-oscillation
- "Effects" section including Cross modulation and hard sync
- Arpeggiator with sync-to-host option
- Additional tweak section
- Plug-in comes in 32 bit and 64 bit versions
- Fully compatible with SM Pro Audio's V-Machine™

### A Warning to the Potential User

#### 1. The Mono/Fury does not sound like it's famous analog archetype.

I own the *Mono/Poly* since 1984 and I am aware that there *is* a difference – however, I think the *aura* is captured pretty well. While testing and recording some songs with the *Mono/Fury* I immediately felt home.

# 2. The *Mono/Fury* is no extended polyphonic oversized buzz-and-bells has-nothing-to-do-with-the-original recreation.

Why that? Because the *Mono/Fury* is an *emulation* – I wanted to do something *close* to the original, not something more or less. The layout of the *Mono/Poly* offers some unique features but also has some limitations. To me this combination was and is a source of creative inspiration.

#### 3. Hey, but neither Velocity nor Panorama control!?

Yes. Because the *Mono/Poly* has a single mono output and static keyboard action. Be grateful, I do spare you the five to ten minutes warm-up time until all four VCOs would be in tune. And I'm pretty sure you will find a pan in your favorite host – or in the kitchen.

#### 4. Damn, why should I ever download or even use this crap?

Damn, you're right. Better go and download the real thing.

### **Architecture**

The Mono/Fury features four band-limited oscillators ( $VCO^1$ ), each with four selectable waveforms (triangle, sawtooth, pulse with modulated and fixed width), four octave ranges (16' to 2'), individual tuning and volume controls. The VCOs and an optional white noise generator feed a classic four-pole low-pass filter (VCF) with resonance up to self-oscillation. Two envelope generators (EG) control the contour of the filter cutoff and the amplifier (VCA) respectively.

<sup>1</sup> VCO = **V**oltage **C**ontrolled **O**scillator. Of course the modules of the *Mono/Fury* are not voltage-controlled in the same way as in analog synthesizers, but I will stick to this neat old-fashioned acronyms.

In the *Effects* section, the VCOs can be Cross-modulated and/or hard-synchronized as well as frequency-modulated by the VCF EG or the first modulation generator (*MG1*). MG1 features four waveforms (triangle, falling and rising sawtooth, square) and is also capable of modulating the overall pitch, the pulse width of the VCOs, and the VCF cutoff frequency.

Modulation generator 2 (*MG2*) produces a triangle waveform used to modulate the VCOs' pulse width. Additionally, it is used to control the speed of the built-in arpeggiator. The latter offers three modes (up, down, and up & down), three key ranges (1, 2 or 4 octaves), and can be latched.

### **Key Assignment Modes**

Although the *Mono/Fury* is a monophonic instrument, it offers two "polyphonic" keyboard modes where the VCOs can be played individually (resulting in a four-voice "pseudo-polyphony"; mind that there still is only *one* VCF and only *one* VCA!). Furthermore, the *Chord Memory* mode allows to play a chord of up to four notes (one per VCO) by a single key. This function compensates the lack of a dedicated control for interval-tuning of the VCOs.

The following key assignment modes are available:

**Unison** Monophonic keyboard action:

The VCOs are stacked and play the same key.

**Unison/Share** Polyphonic keyboard action:

The pressed keys *share* the VCOs, i.e. if one key is pressed all VCOs will play the same note; if two keys are pressed each note will be played by two VCOs. If more than two keys

are pressed each note will be played by one VCO.

**Poly** Polyphonic keyboard action:

Each key is played by one VCO. If the arpeggiator is

activated each note will be played by one VCO while the next

note will be played by the next VCO in row.

**Chord Memory** Monophonic keyboard action:

The VCOs are stacked and play the relative notes defined by

the Chord Memory function.

**Round Robin** Tweak mode – see section Tweaks!

Monophonic keyboard action:

The pressed key is played by one VCO while the next key is played by the next VCO in row (similar to *Poly* when the

arpeggiator is activated).

### **Trigger Mode and Auto Damp**

Since there is only one filter and one amplifier the parameters *Trigger* and *Auto Damp* are of special interest when playing one of the two polyphonic modes (*Unison/Share* or *Poly*).

On key press, *Single Trigger* will restart the envelopes only when no other key is pressed (legato) while *Multiple Trigger* will restart them always.

If Auto Damp is set to Off the VCOs will play until all keys have been released (even if their assigned keys are already released). If set to On a VCO will be muted as soon as its assigned key is released.

### **Programming the Chord Memory**

Of course this has to be done as with the *Mono/Poly*! Play a chord on the keyboard and click the *Chord Memory* button at the same time. Or activate the *Hold* button, play the desired keys one for one, and then click the *Chord Memory* button. Or set the relative chord notes directly via the hosts' built-in plug-in parameter dialog (if available).

### **Tweaks**

At some places I decided to insert some minor additions or *tweaks* to the *Mono/Fury* which are not part of the original design. The purist will cry out loud but I think these tweaks are quite useful. Some tweaks are obvious: You can save a plug-in program, you have an integrated MIDI interface, it does not take minutes until the VCOs have warmed-up, the plug-in weights just some hundered kilobytes and not kilograms...;-)

Here, I'm talking about some new *controls*. These tweak controls will be shown when the "Danger / High Voltage" symbol at bottom left of the panel is clicked.

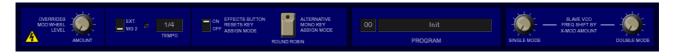

#### Mod Wheel Override

The amount of modulation by MG 1 is controlled by the modulation wheel. However, the position of the mod wheel cannot be stored with the plug-in's programs. This tweak parameter fixes this issue by emulating an initial position of the mod wheel.

#### Arpeggiator Trigger Source

The arpeggiator is usually triggered by MG 2 while the *Mono/Poly* provided a clock input jack for external triggering. This tweak parameter can be used to synchronize the arpeggiator to the host tempo.

### Arpeggiator Tempo

If the arpeggiator is synchronized to the host, this tweak parameter is used to set the tempo in note lengths.

#### Key Assign Mode Reset By Effects Button

When you activate the Effects section, the key assignment mode will be reset to *Unison*. On the *Mono/Poly* it was possible to avoid this behavior by setting a specific jumper on one of the circuit boards. Here, you just set this tweak parameter to *Off*.

#### **Round Robin**

This is an additional monophonic key assignment mode not to be found on the *Mono/Poly* (see section *Key Assignment Modes*). *Round Robin* schedules only one VCO to a key; however, when the next key is pressed it will be scheduled to the *next* VCO in row (similar to the *Poly* mode when the arpeggiator is activated).

## Pitch Shift of Slave VCOs by X-Mod

Actually this consists of two tweak parameters for the Single and Double Effects modes respectively and needs a bit more explanation.

The Effects section provides Cross modulation which is equivalent to amplitude modulation of one or more slave VCOs by a master VCO; the modulation intensity is controlled by the *X-Mod* parameter (for maximum *X-Mod* the Cross becomes Ring modulation).

However, when I compared the sound of the *Mono/Fury* to the original, it turned out that on the *Mono/Poly* the *X-Mod* parameter does not only control the Cross mod intensity but also causes a *pitch shift* of the slave VCOs, i.e. the higher *X-Mod* the higher the pitch², and the amount is different for *Single* and *Double* mode. This may not happen on every model of the *Mono/Poly*, thus I decided not to hard-code the pitch shift amount into the Cross mod algorithm but to add these two little tweak parameters.

### **Patches**

The *Mono/Poly* does not have any preset or patch memory to store and recall sounds by a few clicks (thanks to advances in quantum physics, the *Mono/Fury* does have this capability). Instead, the manufactures often provided *patch sheets* for their products – small diagrams on real paper with parameter settings of "factory presets".

The *Mono/Poly* was delivered with a booklet of such *Setting Charts*, and I have integrated those 24 presets into the program memory of the *Mono/Fury*. They are identified by the prefix "Chart:" in the patch name followed by the original English preset name as given in the booklet (except on the patch "Elektronengewehr" where I used the German preset name).

In some cases I had to tweak the patches a little bit since the original charts missed one or more parameter values (for example "Synthetic Guitar" or "Elektronengewehr"); I hope I have captured the original sound designer's intention here.

<sup>2</sup> A quite similar effect will occur if one pushes the panel of the *Mono/Poly* close to the *X-Mod* control. This is obviously no feature but related to the analog circuit board mounted directly under the panel. Anyway, I decided not to emulate this behavior.

### **Parameters**

### Global

| parameter   | description                                             |
|-------------|---------------------------------------------------------|
| Volume      | the overall volume                                      |
| Range       | Off (no output), Low and High                           |
| Master Tune | overall tuning of the VCOs                              |
| Detune      | detunes VCO2 in negative and VCO4 in positive direction |
| Portamento  | portamento time (0 to 5 seconds)                        |

### **Keyboard Assignment Modes**

| parameter          | description                                                                                                    |
|--------------------|----------------------------------------------------------------------------------------------------|
| Key Assign<br>Mode | five modes are available: <i>Unison, Unison/Share, Poly, Chord Memory</i> , and <i>Round Robin</i> (tweak mode) |
| Hold               | if set to On the pressed keys will be held until Hold is set to Off                                             |
| Trigger            | two trigger modes are available: Single and Multiple                                                            |
| Auto Damp          | switches Auto Damp mode on or off                                                                               |

### Oscillators (VCO 1 - 4)

| parameter  | description                                                                        |
|------------|------------------------------------------------------------------------------------|
| Tune       | (VCO 2 – 4 only) fine tuning                                                       |
| Waveform   | four types are available: triangle, sawtooth, pulse with modulated and fixed width |
| Octave     | the footage of the VCO (16', 8', 4', or 2')                                        |
| Volume     | output volume of the VCO                                                           |
| PW         | controls the fixed pulse width for all VCOs                                        |
| PWM        | amount of pulse width modulation for all VCOs                                      |
| PWM Source | source of the pulse width modulation (VCF EG, MG1, or MG2)                         |

### Noise

| parameter | description                                |
|-----------|--------------------------------------------|
| Volume    | output volume of the white noise generator |

### Filter (VCF)

| parameter | description                                                                |
|-----------|----------------------------------------------------------------------------|
| Cutoff    | cutoff frequency of the filter                                             |
| Resonance | feedback amount of the filter; high values will cause self-<br>oscillation |
| EG Intens | amount of cutoff frequency modulation by VCF EG (positive or negative)     |
| KBD Track | amount of keyboard tracking                                                |

### **Envelopes (VCF EG and VCA EG)**

| parameter | description                   |
|-----------|-------------------------------|
| Attack    | attack time of the envelope   |
| Decay     | decay time of the envelope    |
| Sustain   | sustain level of the envelope |
| Release   | release time of the envelope  |

### Modulation Generators (MG1 and MG2)

| parameter | description                                                                            |
|-----------|----------------------------------------------------------------------------------------|
| Waveform  | (MG1 only) four types are available: triangle, falling and rising sawtooth, and square |
| Rate      | rate of the MG                                                                         |

### **Effects Section**

| parameter          | description                                                                                                    |
|--------------------|----------------------------------------------------------------------------------------------------|
| On/Off             | switches the effects on and off                                                                                                   |
| X-Mod              | amount of Cross modulation of slave VCOs (if $\textit{Mode}$ is set to $\textit{S&X}$ or $\textit{XMod}$ )                        |
| Freq Mod           | frequency modulation of slave VCOs                                                                                                |
| Freq Mod<br>Source | source of frequency modulation (VCF EG or MG1)                                                                                    |
| Mode 1             | three types affecting the slave VCOs are available:  Sync: hard sync  S&X: hard sync and Cross modulation  XMod: Cross modulation |
| Mode 2             | selection of slave VCOs:  Single: VCO 1 modulates slave VCOs 2 – 4  Double: VCO 1 and 3 modulate slave VCO 2 and 4 resp.          |

### **Wheels Section**

| parameter           | description                                                                                                  |
|---------------------|----------------------------------------------------------------------------------------------------|
| Bend<br>Intensity   | intensity of pitch bend modulation (source is the pitch bend wheel)                                          |
| Bend<br>Destination | destination of pitch bend modulation: VCO 1 or Slave VCOs (depending on effects On/Off state), Pitch, or VCF |
| MG1 Intensity       | intensity of modulation by MG1 (controlled by the mod wheel)                                                 |
| MG1<br>Destination  | destination of modulation by MG1: VCO 1 or Slave VCOs (depending on effects On/Off state), Pitch, or VCF     |

### **Tweaks**

For a detailed description of the tweak parameters see section  $\it Tweaks$ .

| parameter                                           | description                                                                                                    |
|-----------------------------------------------------|----------------------------------------------------------------------------------------------------|
| Mod Wheel<br>Override                               | overrides the mod wheel to provide a MG1 modulation intensity parameter value of the plug-in                                                         |
| Arpeggiator<br>Trigger<br>Source                    | sets the arpeggiator clock source to MG2 (internal) or External (VST host)                                                                           |
| Arpeggiator<br>Tempo                                | if Arpeggiator Trigger Source is set to External this parameter selects the tempo of the arpeggiator in note lengths                                 |
| Key Assign<br>Mode<br>Reset By<br>Effects<br>Button | if switched to <i>Off</i> the <i>Key Assign Mode</i> will not be automatically reset to <i>Unison</i> when the <i>Effects</i> section is activated   |
| Round Robin                                         | additional key assignment mode with cyclic VCO scheduling                                                                                            |
| Pitch Shift of<br>Slave<br>VCOs by X-<br>Mod        | two parameters controlling the frequency shift of the slave VCOs by the <i>X-Mod</i> parameter for <i>Single</i> and <i>Double</i> mode individually |

### **Frequently Asked Questions**

Before you read on here, please make sure that you also have read my statements regarding the *Mono/Fury*'s capabilities and limitations at the beginning of this manual (see section *A Warning to the Potential User*).

#### How do I install the Mono/Fury (32 bit version)?

Just copy the file monofury.dll from the ZIP archive you have downloaded to your system's or favorite DAW's VST plug-in folder. Your DAW should automatically register the *Mono/Fury* VST plug-in the next time you start it.

### How do I install the Mono/Fury (64 bit version)?

Just copy the file monofury64.dll from the ZIP archive you have downloaded to your system's or favorite DAW's VST plug-in folder. Your DAW should automatically register the *Mono/Fury* VST plug-in the next time you start it.

Note: You may have to remove any existing (32 bit) monofury.dll from your VST plug-in folder or else your DAW may screw the versions up...

### What is the VST plug-in ID of the Mono/Fury?

The ID is 1416.

### Will you support the Mono/Fury?

Yes. If you have problems, found a bug, or have some suggestions about the Mono/Fury please send me a mail: full.bucket@gmx.net.

# How can I prevent output clipping (for example when I use high Resonance values)?

Turn down the volume or select the *Low* output range (*Output Range* switch on the left of the panel).

# How can I tune the VCF frequency to the note played on the keyboard?

Turn the *KBD Track* parameter to 6.4 and play MIDI key F#1 to adjust the *Cutoff* parameter so that the VCF is in tune with the oscillators. Or use the patches 29 ("Chart: Whistle") or 45 ("Duophonic Madness") as a base class of your sound.

### Ups, I cannot find the tweak parameters on the panel...!?

Click the "Danger / High Voltage" symbol at bottom left of the panel and you will.

# If the MG rates are pretty high their associated LEDs on the panel will not blink in sync! Why?

This effect is called *aliasing*. Never mind, I never thought they would work at all!

# Will you someday provide a "true" polyphonic version of the Mono/Fury?

No. I would add a more flexible modulation infrastructure and velocity sensitivity as well, but that would be a new synth like the *blooo* and not a "bigger" *Mono/Fury*.